# **Concurso Público**

## **Nível Médio**

Assistente Técnico de Informática

**PRODEPA** 

Processamento de Dados do Estado do Pará

## **EMPREGO 5**

Caderno de

**Provas Objetivas** 

**Aplicação: 29/2/2004** 

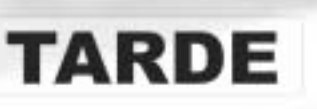

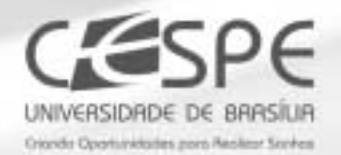

## LEIA COM ATENÇÃO AS INSTRUÇÕES ABAIXO.

- 1 Ao receber este caderno, confira se ele contém cem itens, correspondentes às provas objetivas, corretamente ordenados de 1 a 100.
- 2 Caso o caderno esteja incompleto ou tenha qualquer defeito, solicite ao fiscal de sala mais próximo que tome as providências cabíveis.
- 3 Recomenda-se não marcar ao acaso: a cada item cuja resposta diviria do gabarito oficial definitivo, além de não marcar ponto, o candidato perde 1,00 ponto, conforme consta no Edital n.º 1/2003 - SEAD/PRODEPA, de 10/12/2003.
- 4 Não utilize nenhum material de consulta que não seia fornecido pelo CESPE.
- 5 Durante as provas, não se comunique com outros candidatos nem se levante sem autorização do chefe de sala.
- 6 A duração das provas é de três horas, já incluído o tempo destinado à identificação que será feita no decorrer das provas - e ao preenchimento da folha de respostas.
- 7 Ao terminar as provas, chame o fiscal de sala mais próximo, devolva-lhe a sua folha de respostas e deixe o local de provas.
- 8 A desobediência a qualquer uma das determinações constantes no presente caderno, na folha de rascunho ou na folha de respostas poderá implicar a anulação das suas provas.

## **AGENDA**

- 1.º/3/2004 Divulgação, a partir das 10 h, dos gabaritos oficiais preliminares das provas objetivas, na 1 Internet- no sítio http://www.cespe.unb.br- e nos quadros de avisos do CESPE/UnB, em Brasília.
- Il 2 e 3/3/2004 Recebimento de recursos contra os gabaritos oficiais preliminares das provas objetivas. exclusivamente nos locais e nos horários que serão informados na divulgação desses gabaritos.
- III 23/3/2004 Data provável da divulgação (após a apreciação de eventuais recursos), no Diário Oficial do Estado do Pará e nos locais mencionados no item I, do resultado final das provas objetivas e do resultado final do concurso para os empregos de nivel médio.

### **OBSERVACÕES**

- Não serão objeto de conhecimento recursos em desacordo com o estabelecido no item 12 do Edital n.º 1/2003 -SEAD/PRODEPA, de 10/12/2003.
- Informações relativas ao concurso poderão ser obtidas pelo telefone 0(XX) 61 448 0100 ou pela Internet, no sitio http://www.cespe.unb.br.
- É permitida a reprodução deste material apenas para fins didáticos e desde que citada a fonte.
- De acordo com o comando a que cada um dos itens de 1 a 100 se refira, marque, na folha de respostas, para cada item: o campo designado com o código C, caso julgue o item CERTO; o campo designado com o código E, caso julgue o item ERRADO; ou o campo designado com o código SR, caso desconheça a resposta correta. Marque, obrigatoriamente, para cada item, um, e somente um, dos três campos da folha de respostas, sob pena de arcar com os prejuízos decorrentes de marcações indevidas. A marcação do campo designado com o código SR não implicará apenação. Para as devidas marcações, use a folha de rascunho e, posteriormente, a folha de respostas, que é o único documento válido para a correção das suas provas.
- Nos itens que avaliam Noções de Informática, a menos que seja explicitamente informado o contrário, considere que todos os programas mencionados estão em configuração-padrão, em português, que o mouse está configurado para pessoas destras e que expressões como clicar, clique simples e clique duplo referem-se a cliques com o botão esquerdo do *mouse*. Considere também que não há restrições de proteção, de funcionamento e de uso em relação aos programas, arquivos, diretórios e equipamentos mencionados.

## CONHECIMENTOS BÁSICOS

### Texto I – itens de 1 a 10

### Comunicação e socialização

Contrariamente, então, ao que alguns pensam, a comunicação é muito mais que os meios de comunicação social. Esses meios são tão poderosos e importantes na nossa vida atual, que às vezes esquecemos que representam apenas uma parte da nossa comunicação total.

A comunicação é o canal pelo qual os padrões de vida de uma cultura são transmitidos, pelo qual um indivíduo aprende a ser membro de uma sociedade — de sua família, de seu grupo de amigos, de sua vizinhança, de sua nação. É assim que adota a sua cultura, isto é, os modos de pensamento e de ação, as crenças e os valores, hábitos e tabus comuns à sociedade.

Alguém fez, uma vez, uma lista dos atos de comunicação que um homem qualquer realiza desde que se levanta pela manhã até a hora de deitar-se, no fim do dia. A quantidade de atos de comunicação é simplesmente inacreditável, desde o "bom dia" à sua mulher, acompanhado ou não de um beijo, passando pela leitura de um jornal, a decodificação de número e cores do ônibus que o leva ao trabalho, o pagamento do cobrador, a conversa com o companheiro de banco, os cumprimentos aos colegas no escritório, o trabalho com documentos, recibos, relatórios, as reuniões e entrevistas, a visita ao banco e as conversas com o chefe, os inúmeros telefonemas, o papo durante o almoço, a escolha do prato no menu, a conversa com os filhos no jantar, o programinha na televisão, o diálogo amoroso com a esposa antes de dormir e o ato final de comunicação em um dia cheio dela: "boa noite".

A comunicação confunde-se, assim, com a própria vida. Temos tanta consciência de que comunicamos como de que respiramos ou andamos. Somente percebemos a sua essencial importância quando, por um acidente ou uma doença, perdemos a capacidade de nos comunicar. Pessoas que foram impedidas de fazê-lo durante longos períodos enlouqueceram ou ficaram perto da loucura.

A comunicação é uma necessidade básica da pessoa humana, do homem social.

> Juan Diaz Bordenave. In: O que é comunicação. São Paulo: Brasiliense, 1986, p. 17-9 (com adaptações).

Considerando a tipologia textual e as idéias desenvolvidas no texto I, julgue os itens que se seguem.

- Apenas a primeira parte do título desse texto "Comunicação" — é explorada no trecho apresentado, pois, em nenhum momento ele aborda o aspecto da "socialização".
- - O texto encontra-se em ordem trocada, pois a apresentação do assunto ocorre no segundo parágrafo, e o primeiro parágrafo pode ser colocado após o terceiro, pois está relacionado a ele.
- Há, na segunda metade do terceiro parágrafo, alusão a, no mínimo, quatro tipos de correspondência oficial.
- Deduz-se, pelo tratamento que é dado às idéias desenvolvidas nos parágrafos, que o texto é descritivo.
- O último parágrafo do texto tanto tem caráter conclusivo, encerrando o assunto que está sendo abordado, quanto poderia fazer parte do segundo parágrafo, pois apresenta a mesma unidade de idéia.

Julgue os itens a seguir, quanto à correção gramatical e à coerência com as idéias do texto I.

- Embora os meios de comunicação sejam muito poderosos e importantes na nossa vida atual, a comunicação interpessoal é muito melhor do que eles; por consequência, representam apenas uma parte do total.
- Por meio de mensagens de diferentes tipos, padrões culturais de vida são transmitidos; por intermédio desses, em conseqüência, os indivíduos adquirem os valores sociais.
- São atos comunicativos: a compra de jornais e revistas, a decodificação de números e cores, o pagamento de débitos, conversas com companheiros e os números de telefones.
- São atos comunicativos que implicam, na maioria das vezes, na decodificação da palavra imprensa: o pagamento do cobrador, o trabalho com documentos, os recibos, os relatórios, as atas de reuniões, a transcrição de entrevistas, a escolha do prato no menu e o programa na televisão.
- Percebem-se a importância da comunicação quando, por um incidente ou uma enfermidade, perde-se a essência da capacidade comunicativa e fica-se perto da loucura.

UnB / CESPE – SEAD/PRODEPA / Concurso Público – Aplicação: 29/2/2004 É permitida a reprodução apenas para fins didáticos, desde que citada a fonte. Emprego 5: Assistente Técnico de Informática – 1 –

#### Texto II – itens de 11 a 20

#### O montepio

- <sup>1</sup> O pai dá ao filho o ninho vazio achado no bosque
- <sup>4</sup> e a raposa morta por sua espingarda. Dá-lhe a sua anônima
- <sup>7</sup> grandeza do nada. Sua herança é o frio que sentiu rapaz
- <sup>10</sup> quando impaludado. Dá-lhe a lua imensa na noite azulada.
- <sup>13</sup> Estende-lhe as mãos sujas de carvão molhadas de orvalho.
- 16 Fala-lhe da dor que sente nos calos. (...)
- 19 Ser pai é ensinar ao filho curioso
- 22 bicho e pé de pau. o nome de tudo:
- 25 o seu montepio Que o pai, quando morre, deixa para o filho
- 28 no batente, dando  $-$  tudo o que juntou de manhã à noite duro no trabalho.

Deixa-lhe palavras. Lêdo Ivo.

A partir das idéias do texto II, julgue os itens subseqüentes.

- Do 1.º verso ao 17.º verso, com o emprego do artigo definido, o autor refere-se a um determinado pai, distintamente da segunda parte do texto, em que o autor alude aos pais em geral.
- É possível deduzir que a família, no texto, constituída de pai e filho, é carente de bens materiais, mas não de valores sociais.
- Há, nos versos 11 e 12, uma explícita referência à natureza, bem coletivo, gratuito e acessível.
- Os versos de 13 a 17 estão relacionados ao trabalho paterno: uma atividade manual, cansativa, em uma carvoaria.
- Infere-se do texto que a herança paterna, os bens do montepio, são abstratos: a luta pela sobrevivência, o trabalho e a comunicação.

A respeito das estruturas do texto II, julgue os itens seguintes.

- Os cinco primeiros versos do texto contêm um período simples, com duas orações coordenadas aditivas.
- O referente de "rapaz", aludido no verso 9, é o "filho"  $(v.1)$ .
- Sintaticamente, no trecho "Estende-lhe as mãos sujas de carvão molhadas de orvalho" (v.13-15), uma vírgula ou a conjunção aditiva e deve ser colocada após "carvão", para distinguir os dois atributos do objeto direto "mãos".
- Ao final do verso 25, o autor poderia ter empregado os dois pontos, assim como o fez no verso 21, pois as estruturas sintáticas são semelhantes.
- 20 O verso final, combinado com a passagem "Dá-lhe a sua anônima grandeza do nada" (v.6-7), evidencia o pouco valor que é dado à linguagem, pois o montepio não passa de "palavras" ao vento.

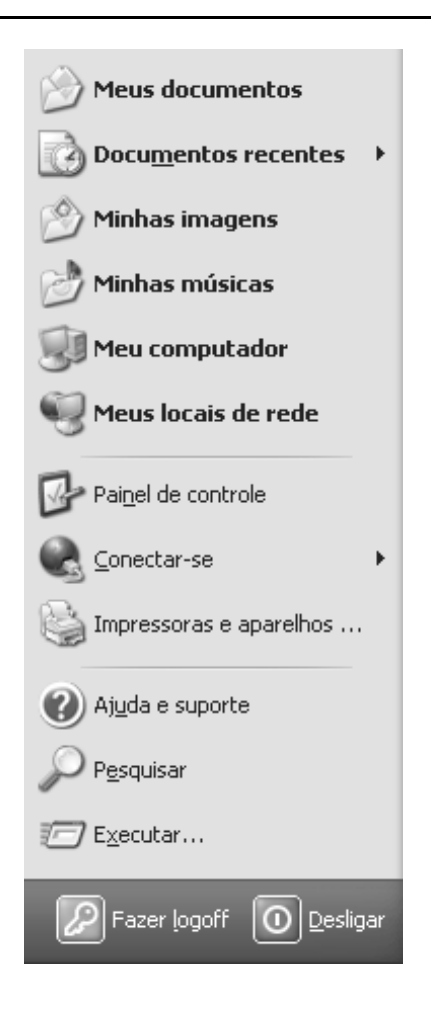

A respeito do Windows XP, julgue os seguintes itens, tendo como referência a figura acima.

- 21 A figura ilustra parte do *menu* que pode ser obtido ao se clicar o botão Iniciar do Windows XP.
- 22 Um clique duplo em **de la postumentos recentes** \* disponibiliza uma lista contendo apenas os documentos criados no Word 2002 e recentemente editados.
- 23 Por meio da opção se Meus documentos é possível visualizar

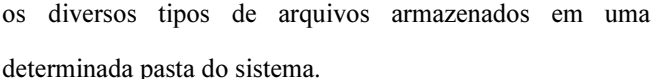

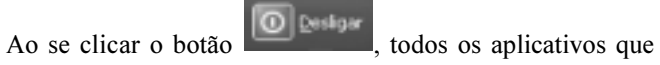

estejam sendo executados serão finalizados e o computador será desligado.

UnB / CESPE – SEAD/PRODEPA / Concurso Público – Aplicação: 29/2/2004 É permitida a reprodução apenas para fins didáticos, desde que citada a fonte. Emprego 5: Assistente Técnico de Informática – 2 –

24

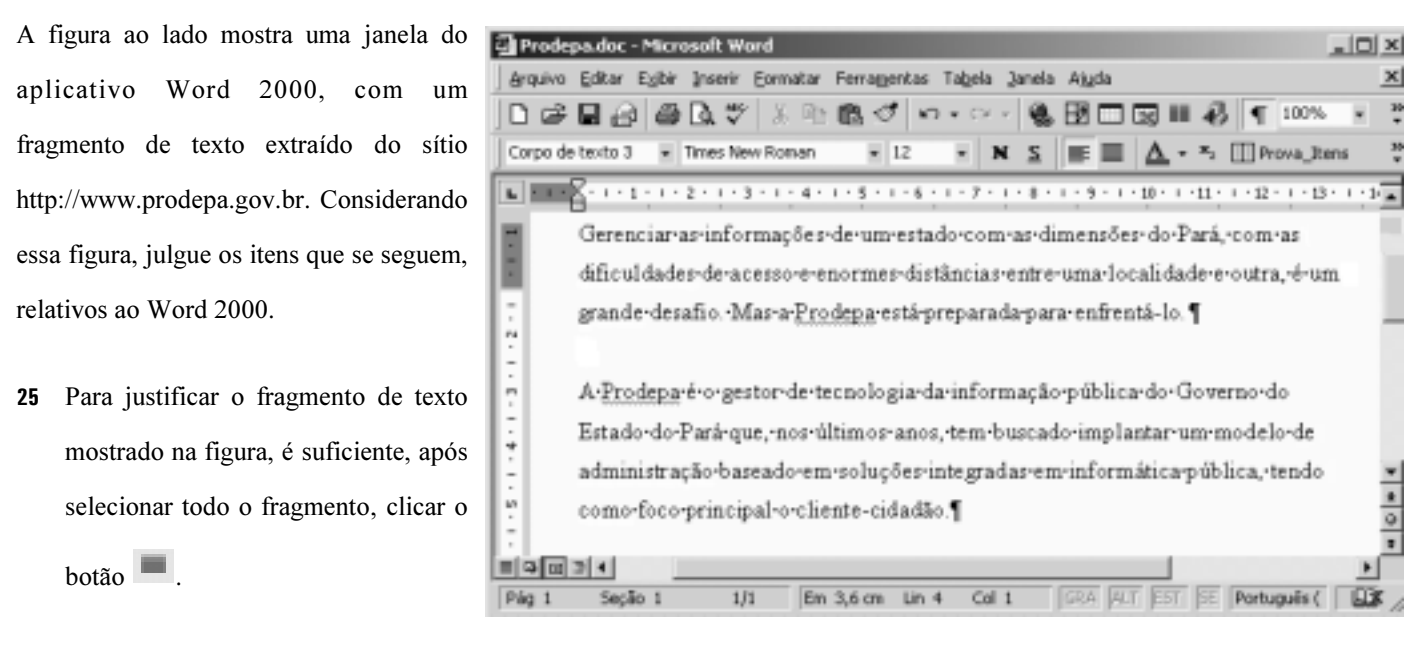

- 26 Os conteúdos das caixas **Indicam de Acesas de 12** indicam que todo o fragmento de texto mostrado possui as características de fonte nelas indicadas.
- 27 No fragmento de texto mostrado, o sublinhado sob a palavra "Prodepa" foi aplicado mediante o uso do botão .

Um usuário da Internet, visando obter informações a respeito da PRODEPA, acessou, usando o Internet Explorer 6 instalado em um microcomputador do tipo PC, o sítio http://www.prodepa.gov.br e, após algumas operações nesse sítio, ele obteve a página Web parcialmente ilustrada na figura ao lado, correspondente ao endereço eletrônico indicado no campo . Considerando essa figura, julgue os itens subseqüentes, relativos à Internet e ao Internet Explorer 6.

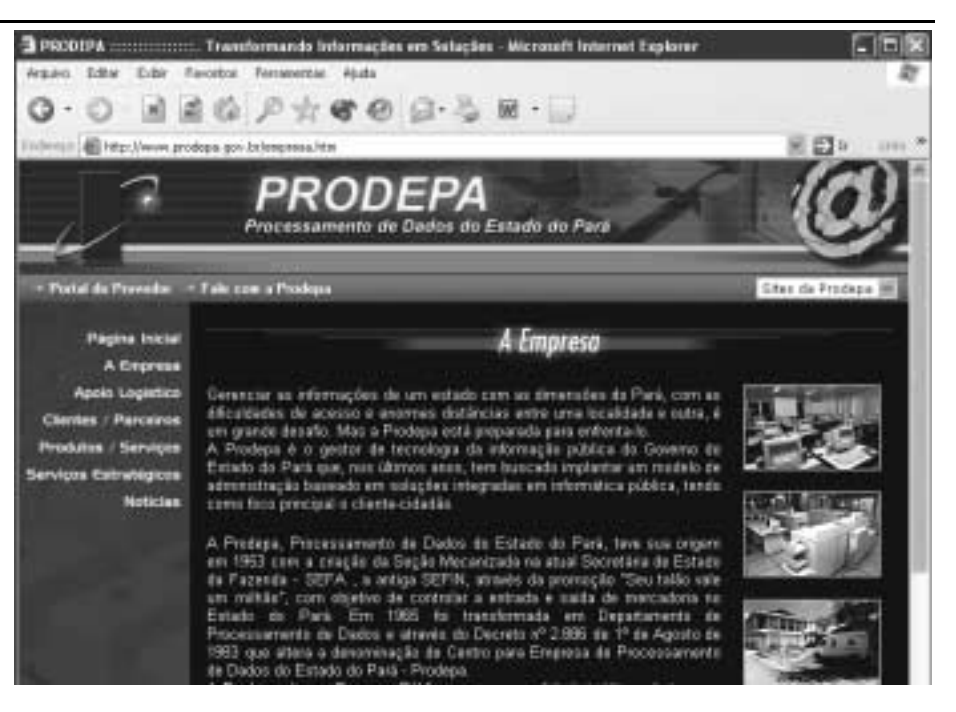

- 28 Ao clicar, com o botão direito do *mouse*, o ícone <sup>23</sup>, no canto superior esquerdo da janela ilustrada, será aberta uma janela que indicará a versão do Internet Explorer em uso.
- 29 Para ter acessado à página mostrada, o seguinte procedimento pôde ter sido realizado: imediatamente após abrir a página inicial do Internet Explorer 6, introduzir o endereço eletrônico indicado no campo Endereço — www.prodepa.gov.br/empresa.htm — e, em seguida, teclar **Enter**
- 30 Caso o usuário clique o botão , será aberta uma janela com uma lista contendo as páginas Web visitadas nos dez últimos dias.
- Ao se clicar o botão , será iniciado o carregamento da página definida como inicial no Internet Explorer 6.

UnB / CESPE – SEAD/PRODEPA / Concurso Público – Aplicação: 29/2/2004 <sup>e</sup> emitida a reprodução apenas para fins didáticos, desde que citada a fonte Emprego 5: Assistente Técnico de Informática – 3 –

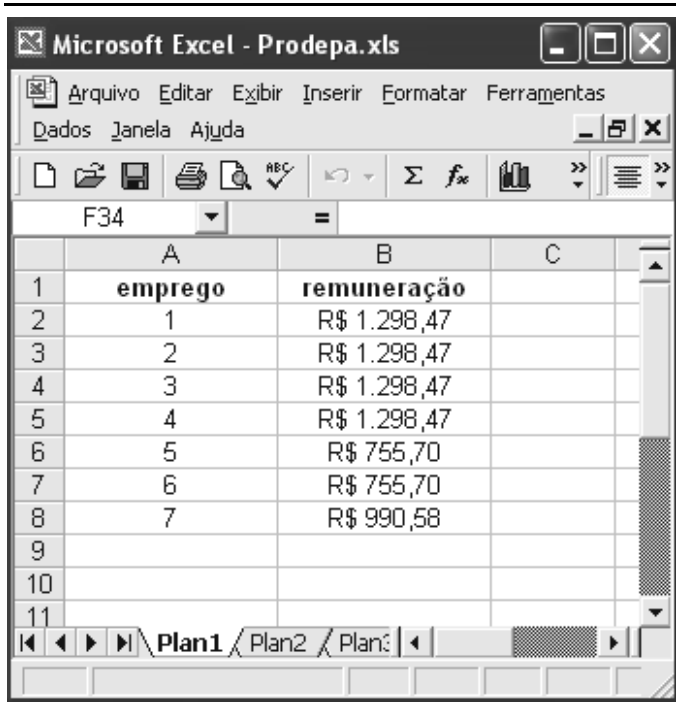

A figura acima apresenta uma planilha em elaboração no Excel 2000, com informações extraídas do Edital n.º 1/2003 – SEAD/PRODEPA, de 10/12/2003, relativas aos empregos com vagas disponíveis para concurso público e às suas respectivas remunerações. Considerando essa figura, julgue os itens que se seguem, relativos ao Excel 2000.

- 32 Para se calcular a soma das remunerações mostradas na planilha e pôr o resultado na célula B9, é suficiente clicar a referida célula, digitar = SOMA e, finalmente, teclar  $\sqrt{\frac{\text{Enter}}{\text{Enter}}}$
- O gráfico abaixo pode ter sido construído a partir das informações contidas na planilha mostrada na figura e das funcionalidades disponíveis no Excel 2000.

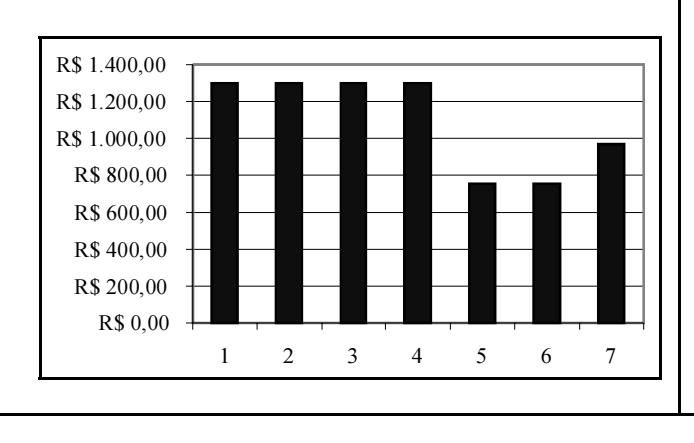

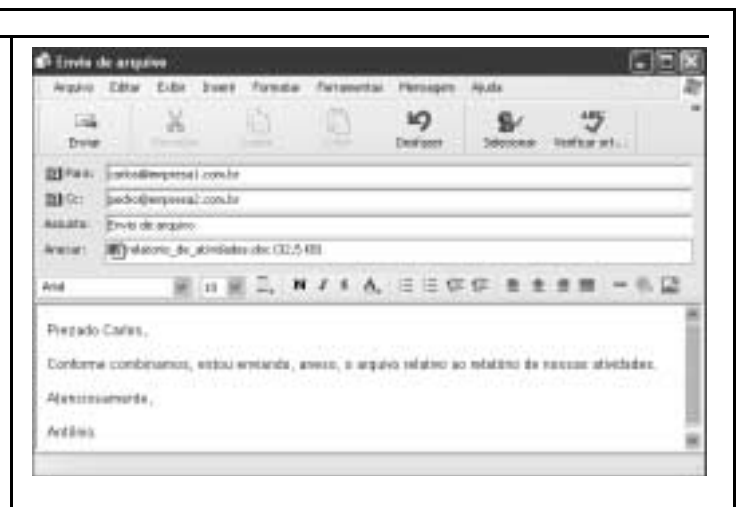

A figura acima ilustra uma janela do Outlook Express 6, que contém uma mensagem de correio eletrônico em edição. Com relação a essa figura, julgue os itens seguintes.

- 34 Ouando a referida mensagem for enviada para carlos@empresa1.com.br, essa mesma mensagem também será enviada para pedro@empresa2.com.br.
- O remetente da mensagem enviará, na forma de anexo, um arquivo de tamanho superior a 30 kB.

A água doce, embora abundante no Brasil — temos aproximadamente 13% de toda a água doce disponível no planeta — é mal distribuída em nosso país. A Bacia Amazônica, que concentra 70% de toda a água doce do Brasil, abriga apenas 4% da população. Nas demais regiões do país, a degradação dos mananciais em uma escala sem precedentes ameaça o abastecimento de água potável e leva as autoridades a medidas extremas, como é o caso do racionamento, já rotineiro na região metropolitana do Recife, e ocasional em alguns bairros de São Paulo.

Não é possível discutir a situação dos 12 mil rios e córregos do Brasil sem considerar o problema da falta de saneamento. De acordo com o Instituto Brasileiro de Geografia e Estatística (IBGE), 60% do lixo produzido no país não recebe tratamento adequado e menos de 20% dos esgotos recebem algum tipo de tratamento. A maior parte das internações hospitalares registradas pelo Sistema Único de Saúde (SUS) tem origem em males transmitidos pela água suja. Dos 5.600 municípios brasileiros, apenas 13 cuidam exemplarmente de seus esgotos. Um vexame.

André Trigueiro. **A água corre perigo**. *In*: **Família Cristã**, Ano 70, n.º 818, fev./2004, p. 20 (com adaptações).

A partir do texto acima, julgue os itens subseqüentes.

- Diferentemente do que ocorria nos primeiros tempos da moderna industrialização, a preocupação com o meio ambiente ganha crescente importância no mundo contemporâneo, sobretudo por envolver a ação de distintas organizações da sociedade.
- Pela quantidade de água doce de que dispõe, não há perspectiva de que o Brasil possa vir a sofrer com a escassez desse recurso fundamental à manutenção da vida.
- Uma das formas de degradação dos mananciais, a que o texto se refere, é o desmatamento em torno das nascentes e dos leitos dos rios.

UnB / CESPE – SEAD/PRODEPA / Concurso Público – Aplicação: 29/2/2004 É permitida a reprodução apenas para fins didáticos, desde que citada a fonte. Emprego 5: Assistente Técnico de Informática – 4 –

- Entre os fatores determinantes que colocam em risco o abastecimento de água no planeta, seguramente estão o desperdício e o uso irracional desse recurso natural.
- $\Delta \Omega$  Ao mencionar o "problema da falta de saneamento", o texto também pode estar se referindo às milhares de toneladas de sujeira abandonadas em aterros clandestinos, muitas vezes às margens de rios e lagoas.
- Ao infiltrar-se no solo, a parte líquida do lixo acaba por contaminar águas subterrâneas e poluir mananciais.
- 42 O lançamento de esgoto in natura nas águas traz, entre outras conseqüências, a disseminação de doenças e mortes.
- 43 O SUS, citado no texto, é a forma de atendimento médico que a iniciativa privada criou e que, na atualidade, atende praticamente a todo o país.
- A utilização de produtos químicos, necessária ao tratamento da água a ser utilizada pela população, há muito deixou de ser feita no Brasil em função de seus elevados custos.
- Graças ao avanço da ciência, a utilização maciça de produtos químicos no tratamento da água garante a perenidade dos mananciais.
- O fortalecimento do conceito e do sentido de cidadania mostra-se, nos dias de hoje, como importante instrumento para a definição de água como bem público, isto é, de que todos têm direito a água limpa e de boa qualidade.
- Na estrutura do Estado brasileiro ainda não existe qualquer órgão — ministério ou secretaria — voltado especificamente para as questões ambientais.
- Poluída e sem adequado tratamento, á água é responsável pela maior causa de mortes de adultos no Brasil, a diarréia.
- Pela dimensão de seu território, o Brasil pode ser definido como um país pobre em rios e córregos.
- O rio São Francisco, conhecido como o rio da unidade nacional, é raro exemplo de curso d'água que não sofreu os efeitos da degradação, não sendo vítima da exploração irracional de suas potencialidades.

## CONHECIMENTOS ESPECÍFICOS

Acerca da instalação do Windows 98 em um microcomputador, julgue os itens subseqüentes.

- O Windows 98 é compatível com o sistema de arquivos NTFS, o que permite que seja instalado com características avançadas de segurança.
- 52 Uma vez que conta com suporte para funcionamento em rede, o Windows 98 só pode ser instalado corretamente se o computador possuir uma placa de rede do tipo Ethernet.
- Para se instalar corretamente o Windows 98, são necessárias, no mínimo, duas partições. A primeira delas está relacionada à instalação do sistema operacional e a segunda fica oculta para tarefas e procedimentos de carga do sistema.
- Computadores Pentium III não possuem suporte direto ao Windows 98. Para resolver esse problema, é necessária a atualização da BIOS antes da instalação do sistema operacional.
- O Windows 98, quando instalado, cria um carregador de sistema operacional denominado WinLoad na MBR (Master Boot Record) do disco rígido.
- O Windows 98 Second Edition (SE) traz como principal vantagem o suporte nativo a redes Microsoft NT4.
- Durante a instalação do Windows 98, deve ser criado um disco de boot já que, uma vez instalado o sistema operacional, o procedimento de criação do disco de boot é perdido.

Uma intranet oferece uma série de vantagens similares àquelas oferecidas pela Internet. Com relação a intranets e à Internet, julgue os itens a seguir.

- 58 Uma intranet permite o uso de tecnologias WWW no ambiente privativo da empresa, por meio de rede local ou geograficamente distribuída.
- 59 As informações confinadas em uma *intranet* devem ser acessíveis apenas à organização a que pertencem e às pessoas autorizadas. O seu acesso via Internet deve ser controlado por dispositivos de segurança, como firewalls e VPNs (Virtual Private Networks).
- 60 Um roteador, dispositivo encontrado na Internet, não pode ser utilizado em uma intranet, pois ele dificulta o tráfego dos dados na rede, impedindo que usuários autenticados acessem as informações de que necessitam.
- Um comutador de camada 4 permite melhor controle do tipo de tráfego que entra e sai em uma intranet. Esse tipo de equipamento não pode ser utilizado na Internet porque nela deve trafegar todo tipo de informação, sem controle.

UnB / CESPE – SEAD/PRODEPA / Concurso Público – Aplicação: 29/2/2004 É permitida a reprodução apenas para fins didáticos, desde que citada a fonte. Emprego 5: Assistente Técnico de Informática – 5 –

Com relação ao TCP/IP, o principal protocolo da Internet, julgue os itens que se seguem.

- 62 No TCP/IP, um endereço IP é composto por 32 bits divididos em 4 octetos, enquanto a máscara de rede é composta por 30 bits.
- Entre as informações contidas em um endereço IP, está aquela referente à classe a que esse endereço pertence.
- O TCP/IP conta com três protocolos na camada de transporte: o TCP (Transmission Control Protocol), o UDP (User Datagram Protocol) e o ICMP (Internet Control Message Protocol).
- O TCP, diferentemente do UDP, não é orientado a conexão, o que o torna um protocolo mais rápido e eficiente para transmissão de dados.

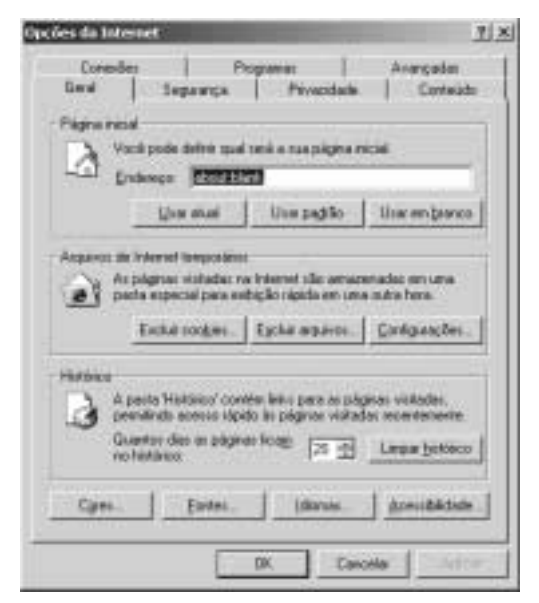

A figura acima ilustra a janela Opções da Internet do Internet Explorer, versão 6.0 SP1. Considerando essa figura, julgue os itens seguintes, acerca das configurações do Internet Explorer.

- Na guia Conexões, é possível realizar a configuração de acesso discado e as configurações para o uso de um servidor proxy.
- 67 Na guia Programas, estão relacionados os programas que o Internet Explorer utiliza em caso de chamada a programas externos. Um exemplo é o Microsoft Netmeeting, utilizado para chamadas na Internet.
- 68 Na guia Segurança, é possível criar e configurar certificados digitais que podem ser auto-assinados quando se tratar de acesso a servidores http que exijam certificado digital.
- 69 Na guia <sup>Avançadas</sup>, estão configurações relacionadas ao uso de vários recursos, como o uso de Java, versão para http, e a versão do SSL (Secure Socket Layer) a ser utilizada.
- 70 A guia <sup>Conteúdo</sup> permite a configuração do recurso do Internet Explorer de AutoCompletar. Esse recurso possibilita ao navegador completar automaticamente endereços WEB e formulários.

Em relação às configurações TCP/IP em sistemas operacionais Windows 2000 Server, julgue os seguintes itens.

- Um servidor Windows 2000 Server precisa estar inserido em um contexto de active directory para que sua configuração TCP/IP seja alterada.
- - O uso de um servidor DNS (Domain Name System) deve fazer parte da configuração TCP/IP de uma estação Windows 2000 Server, se for desejável que a estação navegue na Internet.
- Uma máscara de rede deve ser informada em conjunto com o endereço IP da estação. Isso permite delimitar o endereço de rede a que essa estação pertence.
- Um servidor FTP (File Transfer Protocol) deve ser utilizado na rede local para baixar as configurações para o servidor Windows 2000 Server quando o Windows 2000 Server estiver configurado com DHCP (Dynamic Host Control Protocol).
- Um servidor WINS (Windows Internet Name Service), quando instalado em um servidor Windows 2000 Server, permite a sua integração com um servidor DNS.

Acerca das características de redes wireless da família de padrões 802.11, julgue os itens subseqüentes.

- O padrão 802.11b permite conexões via rádio com taxas de transmissão de até 11 Mbps, modulando uma portadora de freqüência igual a 2,4 GHz.
- O padrão 802.11g permite conexões via rádio com taxas de transmissão de até 54 Mbps com freqüência de portadora igual à do padrão 802.11b.
- O padrão 802.11a opera a uma taxa de 54 Mbps em uma faixa de freqüência diferente da faixa do padrão 802.11b.
- Um ponto de acesso WiFi funciona como um hub Ethernet, compartilhando a banda total do padrão 802.11x entre os pontos participantes da WLAN.
- 80 No modo de operação Ad Hoc em WLAN, a comunicação entre os computadores independe de uma estação que dê suporte à mobilidade.

No que se refere a características e tecnologias utilizadas em redes locais para intranets, julgue os itens que se seguem.

- 81 Redes Ethernet são o tipo de rede local mais difundido em intranets. Entre suas características está a possibilidade de utilização de fibras ópticas, cabos de par trançado e conectores RJ 45.
- 82 Uma placa de rede Ethernet, utilizada em um computador com Windows 2000 Server instalado em rede local, só pode ter um único endereço MAC (Medium Access Control) e um único endereço IP.
- 83 Um roteador e um switch são elementos encontrados em redes locais e intranets. Se comparados com o modelo OSI (Open System Interconnection), um roteador é um dispositivo de camada 3 e um switch é um dispositivo de camada 4.
- Um roteador é responsável por fazer o encaminhamento de quadros na camada de enlace. Realizada essa operação, o roteador observa o endereço MAC de destino e envia o segmento de acordo com os dados analisados.
- Para fazer o encaminhamento correto dos pacotes em camada de rede, um switch observa primeiramente o tamanho do quadro Ethernet; após verificar que não há erro, analisa o endereço IP de destino e envia o pacote à estação correta.

UnB / CESPE – SEAD/PRODEPA / Concurso Público – Aplicação: 29/2/2004 É permitida a reprodução apenas para fins didáticos, desde que citada a fonte. Emprego 5: Assistente Técnico de Informática – 6 –

Em relação ao Linux, um dos principais sistemas operacionais gratuitos disponíveis para *download* na Internet, julgue os itens subseqüentes.

- A execução do comando mount /dev/fd0 /mnt/floppy –t vfat tem como resultado a montagem de um disquete no diretório /mnt/floppy com sistemas de arquivo vfat.
- 87 No diretório /boot estão os principais arquivos de carga do sistema operacional. Entre eles, pode-se citar o named, responsável pelo nome da estação.
- 88 O comando mkinitrd /boot/initrd-2.2.5-15.img 2.2.5-15 permite criar um arquivo de imagem de *ramdisk* que ajuda o kernel a carregar os módulos do sistema.
- 89 Um passo obrigatório para compilar o kernel do Linux é a execução do comando make dep no diretório onde estão localizados os códigos-fonte do kernel.
- 90 O Linux possui vários softwares gerenciadores de janelas (ambiente gráfico). Entre eles, pode-se citar o KDE e o GNOME.
- 91 Um procedimento comum durante a instalação do Linux é a escolha do gerenciador de *boot* e o local de sua instalação, ou na MBR (Master Boot Record), ou no primeiro setor da partição de boot.
- -Para instalar o Linux em uma rede local, é preciso que o *driver* da placa de rede seja suportado como módulo ou embutido no kernel do sistema.
- Algumas versões do Linux possuem como suporte nativo a IPSec (Internet Protocol Security). Isso permite a criação de VPNs (Virtual Private Networks) em ambientes Linux.
- Apesar de ser largamente utilizado em sistemas Linux, o navegador para Internet Mozilla foi substituído pelo Netscape Navigator devido a problemas de portabilidade do kernel do Linux para ambientes com suporte a XML (Extensible Markup Language).
- O Linux é um sistema operacional multitarefa, o que permite que vários usuários utilizem sessões remotas por meio de Telnet ou ssh em um mesmo servidor.

O active directory é considerado a grande evolução do conceito de domínio do Windows NT 4 para o Windows 2000. Em relação ao active directory (AD), julgue os itens seguintes.

- O AD trabalha com o conceito de floresta, que é a definição para vários domínios.
- Com um único logon na rede, os administradores podem gerenciar a organização e os dados de diretório em suas redes. Entretanto, os usuários de rede devem ser autorizados por um servidor Kerberos instalado junto com o AD.
- Cada domínio no diretório é identificado por um nome de domínio DNS e requer dois ou mais controladores de domínio.
- Tem-se uma árvore de domínio se vários domínios em uma floresta tiverem nomes de domínio DNS não-contíguos.
- O Windows 2000 Server permite que, após criada uma floresta com o nome prova.com.br, ela possa ser modificada executando-se o comando alteradname <novo nome>.